## **6.4 KALIBRERING – Password 12 – "- CAL -"**

## Kalibreringsinstruktioner

- **1) Tøm læsserskovlen.**
- 2) Nulstil ved samtidig at trykke "ZERO" og "MINUS" (se punkt 2 under "Brug af instrumentet").<br>3) Udfør en vejning med en reference-vægt (noget du ved med sikkerhed hvad vejer).
- **3) Udfør en vejning med en reference-vægt (noget du ved med sikkerhed hvad vejer).**
- 4) Hvis vejningen ikke er korrekt, gå ind i kalibreringstilstanden med PASSWORD 12 og ændre kalibreringen.<br>5) Efter kalibrering udfør en nyvejning med en reference-vægt (noget du ved med sikkerhed hvad vejer).
- **5) Efter kalibrering udfør en n yvejning med en reference-vægt (noget du ved med sikkerhed hvad vejer).**
- **6) Vægten skal være korr ekt, hvisikke, gentag in struktionerne frapunkt 1 indtil vejningen er præcis.**

Tænd på on/of kn appen, n år displayet viser de 5røde streger, så tryk samtidig på ZERO og TOTAL, og slip først knapperne **når displayet viser "P 5"**

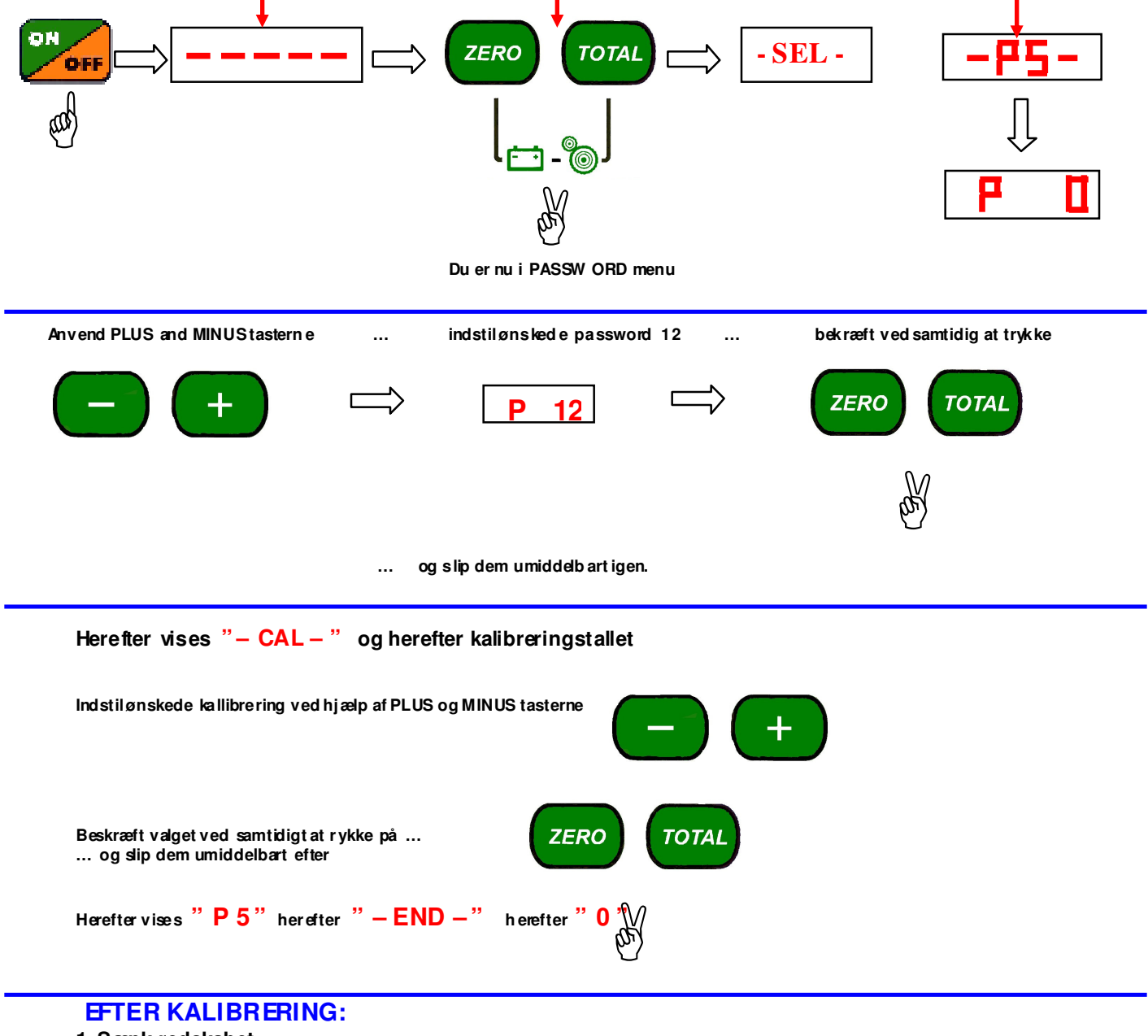

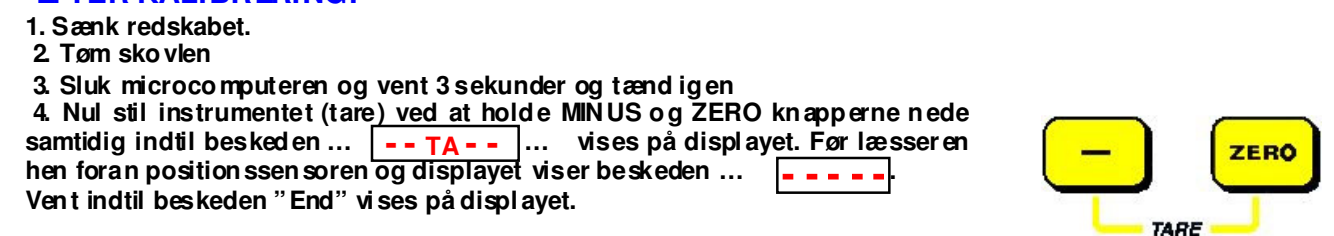

NB: vent med at trykke "tara" indtil computeren er startet helt op, og der vises et tal i displayet.

## 6.6 ÆNDRING AF V EJNING (-10% ÷ +10%) - Password 67 - "- CPC-"

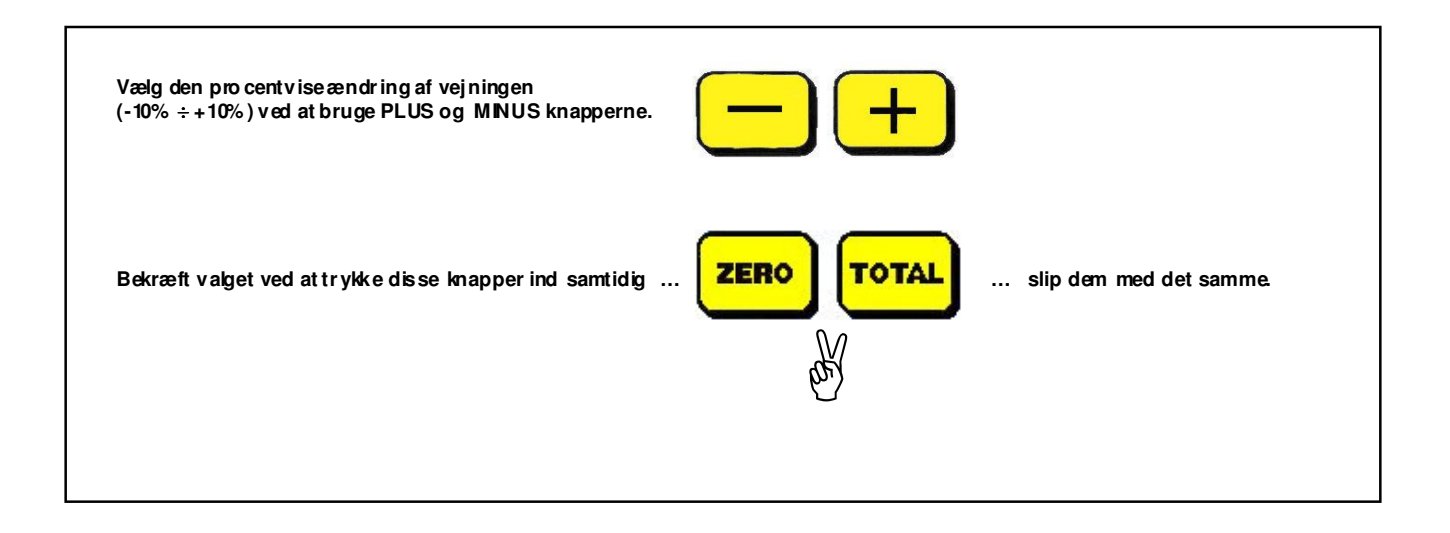